# BOBPERRY AUDIO

## **Listener Manual**

## Preface

Thank you for downloading Bob Perry Listener. To be able to get the best out of this product, we recommend you to carefully read these instructions.

In this document, we will describe the user interface and will give a brief introduction to the control elements.

## System Requirements

To use Bob Perry Listener, a Digital Audio Workstation (DAW) with support for AU (Mac), VST2 (PC, Mac) or VST3 (PC, Mac) is required. We thoroughly tested the plug-in with various versions of the following DAWs:

Steinberg Cubase (Mac, PC) Steinberg Nuendo (Mac, PC) PreSonus Studio One (Mac, PC) Image-Line FL Studio (PC) Adobe Audition (Mac, PC) Reaper (Mac, PC) Logic Studio (Mac)

To use the plug-in in beautiful high resolution (HiDPI), you need a Mac with Retina Display. High resolution is currently only supported on macOS systems.

## Installation – macOS

This plug-in comes bundled in the Bob Perry Free Plug-Ins and Demo Bundle. Extract the downloaded .zip file, if it hasn't been extracted automatically. Then simply open the .pkg file and follow the bundle installer's instructions.

## Installation – Windows

This plug-in comes bundled in the Bob Perry Free Plug-Ins and Demo Bundle. Extract the downloaded .zip file, then open the installer file and follow the instructions.

The first installation path you will be prompted for will be the location of the manuals and the uninstaller.

Then you will be asked for your VST2 paths. If you want to install the VST2 plug-ins, select the

VST2 path of your preferred DAW. If you don't want to install the VST2 plug-ins, you will be able to deselect the VST2 components after clicking 'Next'.

#### Common VST3/AU paths

For troubleshooting, these are the locations the plug-ins get installed to.

Windows:

32-bit VST3 plug-ins in 32-bit environments C:\Program Files\Common Files\VST3

32-bit VST3 plug-ins in 64-bit environments C:\Program Files (x86)\Common Files\VST3

64-bit VST3 plug-ins in 64-bit environments C:\Program Files\Common Files\VST3

VST2 plug-ins are usually installed into a subfolder of your DAW, called "VSTplugins" or "plug-ins". Examples are: C:\Program Files\Steinberg\Cubase\VSTPlugins (64-bit) C:\Program Files (x86)\Steinberg\Cubase\VSTPlugins (32-bit)

MacO<sub>S</sub>.

VST3 plug-ins /Library/Audio/Plug-Ins/VST3/

VST2 plug-ins /Library/Audio/Plug-Ins/VST2/

Audio Unit plug-in components /Library/Audio/Plug-Ins/Components/

You cannot use the Windows 64-bit version in a Windows 32-bit environment / DAW! The macOS versions are universal binaries and work in either 32 and 64 bit environments.

### What does a Listener do?

What is Bob Perry Listener?

Bob Perry Listener is a plug-in to help you check your stereo mix and resolve stereo issues. In most cases it's sufficient to use only the upper three buttons.

Checking the mid and side signal separately helps you find problems in your stereo mix a lot faster and easier.

The L/R Swap button can be of good use if your studio setup is asymmetrical.

## User Interface

#### **Mid/Mono Button:**

Mixes the left and right signals and reduces the level by 6dB, to maintain the listening volume.

Outputs the resulting signal to both left and right channels.

#### **Side Button:**

Uses M/S decoder to output the side signal.

Outputs the resulting signal to both left and right channels.

#### **L/R Swap Button:**

Outputs the left signal on the right, and vice versa.

#### **Left/Right Mute Buttons:**

Mutes the left and/or right signal before M/S processing.

#### **L/R Polarity Inversion Buttons:**

Inverts the polarity of the left and/or right signal before M/S processing.

#### **Beware:**

The Mute and Phase Invert buttons are processed before the M/S matrix. Thusly, the results will differ if either of those are active.

For example: With one phase inverted, pressing the Mid/Mono button will output the side signal.

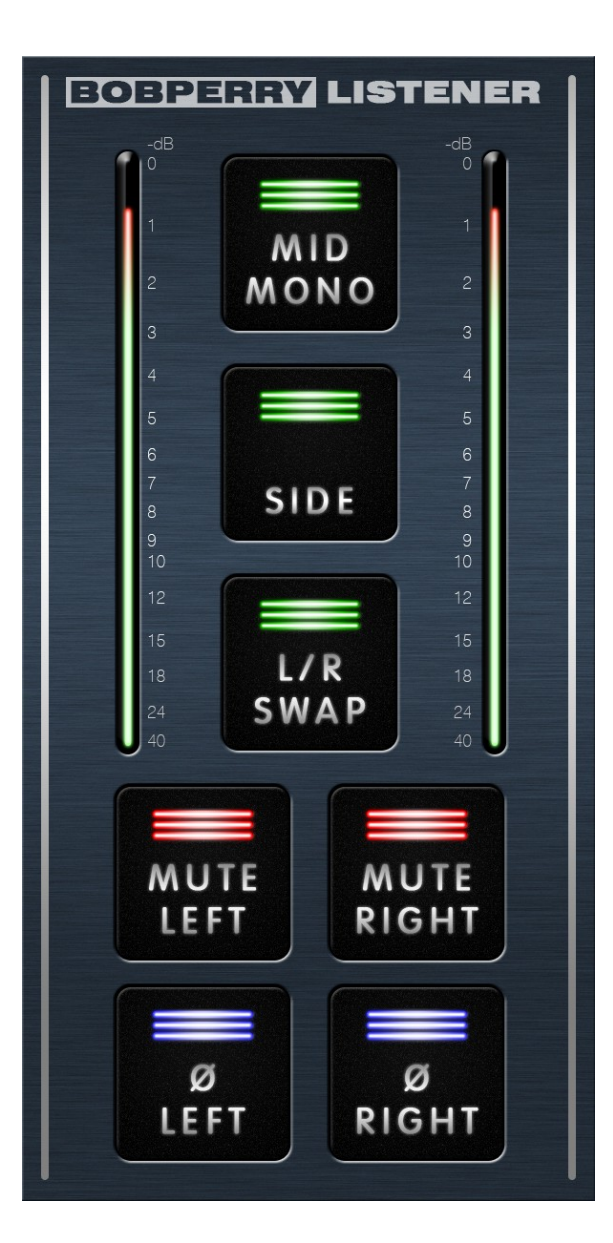

#### **Mixing Pro Tip:**

Use the Mono button regularly while mixing your songs. Mixing while listening in mono can help you find a good balance between frequencies while EQing.

Also, that way you can identify mono compatibility issues earlier, which helps prevent spending more time looking for them at a later stage of the mixing process, and can also facilitate mastering.

#### **Metering**

Please note: the LED-Meter is for visual feedback only. Don't use it for exact measurements. For setting good gain values, refer to your DAW's channel meter.

We hope this manual leaves no questions unanswered. If you still have questions, feel free to contact us:

support@bobperry-audio.com